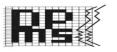

#### **NOTICE OF ANNUAL GENERAL MEETING**

Notice is hereby given that the **29**<sup>th</sup> **Annual General Meeting** of the Members of Dynamic Portfolio Management and Services Limited will be held on **Thursday**, **28**<sup>th</sup> **day of September**, **2023** at **03:00 PM** at the Registered Office of the Company at **1403**, **14**<sup>th</sup> **Floor**, **Vikram Tower 16**, **Rajendra Place**, **New Delhi** – **110008** to transact the businesses as mentioned below:

#### **ORDINARY BUSINESS:**

- To receive, consider and adopt the Audited Financial Statements of the company for the Financial Year ended on 31<sup>st</sup> March 2023 together with the reports of the board of directors and auditors thereon.
- 2. To appoint Mr. Kailash Chandra Agarwal (DIN: 08650459), as director who retires by rotation and being eligible, offers himself for re- appointment.

By Order of the Board of Directors For Dynamic Portfolio Management and Services Limited

Date: 12.08.2023 Tanvi Sahu
Place: New Delhi Company Secretary

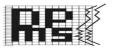

#### **NOTES**

1. A member entitled to attend and vote at the Annual General Meeting is entitled to appoint a proxy to attend the meeting and vote on a poll, if any, instead of himself/herself and the proxy need not be a member of the Company. The instrument appointing the proxy i.e., the proxy from, in order to be effective should be completed, duly stamped and signed and must be deposited, at the registered office of the company not less than forty-eight hours (48 hours) before the scheduled time fixed for holding the aforesaid meeting.

#### A BLANK PROXY FORM IS ENCLOSED.

2. A person can act as a proxy on behalf of members not exceeding fifty and holding in the aggregate not more than ten percent of the total share capital of the Company carrying voting rights. A member holding more than ten percent of the total share capital of the Company carrying voting rights may appoint a single person as proxy and such person shall not act as a proxy for any other person or shareholder.

The Instrument appointing a proxy shall be in writing and be signed by the appointer or his/herattorney duly authorized in writing or, if the appointer is a body corporate, be under its seal or be signed by an officer or an attorney duly authorized by it.

Proxies submitted on behalf of limited companies, societies, partnership firms etc., must be supported by an appropriate resolution/authority, as applicable, issued by the member.

- 3. During the period beginning 24 hours before the time fixed for the commencement of the meeting and ending with the conclusion of the meeting, a member would be entitled to inspect the proxies lodged at any time during the business hours of the company, provided that not less than three days' notice in writing is given to the company.
- 4. The Explanatory Statement pursuant to the Provisions of Section 102(1) of the Companies Act, 2013 in respect of the Special business(es) is required to be annexed hereto. Since, there is no Special Business, the requirement to annex Explanatory Statement is not applicable.
- 5. The Register of Directors and Key Managerial Personnel and their shareholding maintained under Section 170 of the Companies Act, 2013 will be available for inspection by the members at the AGM.

## 29<sup>th</sup> ANNUAL REPORT-2022-23 Dynamic Portfolio Management & Services Limited

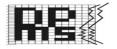

- 6. The Register of Members and Share Transfer Books of the Company will remain closed from 22<sup>th</sup> September ,2023 to 28<sup>th</sup> September ,2023, both the days inclusive.
- 7. The Annual Report 2022-23 is being sent through electronic mode only to those members whose email address are registered with the Company/Depository Participant(s), unless any member who has requested for a physical copy of the report. For members who have not registered their email address, physical copies of the Annual Report 2022-23 are being sent by the permitted mode.
- 8. Members seeking any information regarding Accounts should write to the Company at its Registered Office at least seven days before the date of the Meeting so as to enable the management to keep the information ready, if the Chairman so permits.
- 9. No gifts, gifts coupons, or cash in lieu of gifts is distributed in the Meeting.
- 10. Additional Information, pursuant to regulation 36 of the SEBI (Listing Obligations and Disclosure Requirements) Regulations, 2015, In respect of the directors seeking appointment/re-appointment at the AGM, is furnished as annexure to the Notice.
- 11. Members are requested to bring their attendance slip along with their copy of annual report to the meeting. Note that copies of Annual Report will not be distributed at the Annual General Meeting.
- 12. The Members are requested to intimate to the Registrar & Share Transfer Agent of the Company immediately any change in their address along with the Pin Code Number and email ID indicating their DPID/Folio Number to M/s Maashitla Securities Pvt. Ltd., the Company's Registrar and Share Transfer Agents, at their office at 451, Krishna Apra Business Square, Netaji Subhash Place, Pitampura, New Delhi 110034.
- 13. In case of joint holders attending the Meeting, only such joint holder who is higher in the order of names will be entitled to vote.
- 14. Corporate members intending to send their authorized representatives to attend the meeting are requested to send to the Company, a certified copy of the Board Resolution authorizing their representative to attend and vote in their behalf at the meeting.
- 15. The Members holding Shares in the physical form, who are desirous of making nominations as permitted under Section 72 of the Companies Act, 2013 in respect of the Shares held by them may write to the RTA for the prescribed form.

## 29<sup>th</sup> ANNUAL REPORT-2022-23 Dynamic Portfolio Management & Services Limited

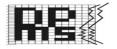

- 16. Members are requested to intimate to the Company's Registrar and Share Transfer Agent viz., M/s Maashitla Securities Private Limited in respect of shares held in physical form and to their Depository Participants in respect of shares held in electronic form; a) any change in their addresses; b) details about their e-mail addresses, so that all notices and other statutory documents can be sent to their e-mail addresses as a measure of "Green Initiative" as promoted by the Ministry of Corporate Affairs.
- 17. The Notice for the Annual General Meeting and the Annual Report will be available for inspection at the Registered Office of the Company on all working days in business hour up to the date of Annual General Meeting. The above said shall also be available on the Company's website <a href="http://dynamicwealthservices.co.in/">http://dynamicwealthservices.co.in/</a>. Members who require communication in physical in addition to e-communication may write to us at <a href="mailto:dpms.kolkata@gmail.com">dpms.kolkata@gmail.com</a>.
- 18. The SEBI has mandated the submission of PAN by every participant in Securities Market. Members holding shares in electronic form are requested to submit PAN to their Depository Participants with whom they are maintaining their Demat accounts. Members holding shares in the physical form are requested to submit their PAN details to the Company at its Registered Office at 1403, 14<sup>th</sup> Floor, Vikram Tower 16, Rajendra Place, New Delhi 110008, Tel. No: +91 011–47012010, E-mail: dpms.kolkata@gmail.com.
- 19. With reference to the various guidelines issued by the RBI in respect to the updation of KYC Documents on timely basis. We would like to request you to kindly update the copy of the KYC Documents along with the Specimen Signatures of the Shareholder to the Company/RTA in order to get the enhanced security in relation to the preservation of the securities of the Company.
- 20. In compliance with Section 108 of the Companies Act, 2013, Rule 20 of the Companies (Management and Administration) rules, 2014 as substituted by the Companies (Management and Administration) Amendment, Rules 2015 and Regulation 44 of the SEBI (Listing Obligations and Disclosure Requirements) Regulations, 2015, the company has provided a facility to the members to exercise their votes electronically through the electronic voting system facility arranged by National Securities Depository Limited (NSDL). The Facility for voting through ballot paper will also be made available at the AGM and the members attending the AGM who have not already cast their votes by remote e-voting shall be able to exercise their right at the AGM through ballot paper. Members who have casted their votes by remote e-voting prior to the AGM may attend the AGM but shall not be entitled to cast their vote again. The instructions for e- voting are annexed to the Notice.

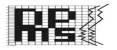

#### THE INSTRUCTIONS FOR MEMBERS FOR REMOTE E-VOTING ARE AS UNDER: -

The remote e-voting period begins on Monday, 25<sup>th</sup> September 2023 at 09:00 A.M. and ends on Wednesday, 27<sup>th</sup> September, 2023 at 05:00 P.M. The remote e-voting module shall be disabled by NSDL for voting thereafter.

#### How do I vote electronically using NSDL e-Voting system?

The way to vote electronically on NSDL e-Voting system consists of "Two Steps" which are mentioned below:

Step 1: Log-in to NSDL e-Voting system at <a href="https://www.evoting.nsdl.com/">https://www.evoting.nsdl.com/</a>

Step 2: Cast your vote electronically on NSDL e-Voting system.

#### **Details on Step 1 is mentioned below:**

#### **How to Log-in to NSDL e-Voting website?**

- 1. Visit the e-Voting website of NSDL. Open web browser by typing the following URL: https://www.evoting.nsdl.com/ either on a Personal Computer or on a mobile.
- 2. Once the home page of e-Voting system is launched, click on the icon "Login" which is available under 'Shareholders' section.
- 3. A new screen will open. You will have to enter your User ID, your Password and a Verification Code as shown on the screen.

Alternatively, if you are registered for NSDL eservices i.e., IDEAS, you can log-in at <a href="https://eservices.nsdl.com/">https://eservices.nsdl.com/</a> with your existing IDEAS login. Once you log-in to NSDL e-services after using your log-in credentials, click on e-Voting and you can proceed to Step 2 i.e., Cast your vote electronically.

4. Your User ID details are given below:

| Manner of holding shares i.e., Demat (NSDL or CDSL) or Physical | Your User ID is:                      |
|-----------------------------------------------------------------|---------------------------------------|
| a) For Members who hold shares in                               | 8 Character DP ID followed by 8 Digit |
| demat account with NSDL.                                        | Client ID                             |

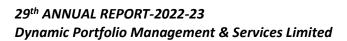

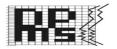

|                                                            | For example, if your DP ID is IN300*** and Client ID is 12***** then your user ID is IN300***12*****.                                                    |
|------------------------------------------------------------|----------------------------------------------------------------------------------------------------|
| b) For Members who hold shares in demat account with CDSL. | 16 Digit Beneficiary ID  For example, if your Beneficiary ID is  12************ then your user ID is  12***********************************              |
| c) For Members holding shares in Physical Form.            | EVEN Number followed by Folio Number registered with the company  For example, if folio number is 001*** and EVEN is 101456 then user ID is 101456001*** |

#### 5. Your password details are given below:

- a) If you are already registered for e-Voting, then you can use your existing password to login and cast your vote.
- b) If you are using NSDL e-Voting system for the first time, you will need to retrieve the 'initial password' which was communicated to you. Once you retrieve your 'initial password', you need to enter the 'initial password' and the system will force you to change your password.
- c) How to retrieve your 'initial password'?
  - (i) If your email ID is registered in your demat account or with the company, your 'initial password' is communicated to you on your email ID. Trace the email sent to you from NSDL from your mailbox. Open the email and open the attachment i.e., a .pdf file. Open the .pdf file. The password to open the .pdf file is your 8-digit client ID for NSDL account, last 8 digits of client ID for CDSL account or folio number for shares held in physical form. The pdf file contains your 'User ID' and your 'initial password'.
  - (ii) If your email ID is not registered, please follow steps mentioned below in process for those shareholders whose email ids are not registered.

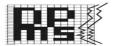

- 6. If you are unable to retrieve or have not received the "Initial password" or have forgotten your password:
  - a) Click on "Forgot User Details/Password?" (If you are holding shares in your demat account with NSDL or CDSL) option available on <a href="https://www.evoting.nsdl.com">www.evoting.nsdl.com</a>.
  - b) <a href="Physical User Reset Password?" (If you are holding shares in physical mode) option available on <a href="https://www.evoting.nsdl.com">www.evoting.nsdl.com</a>.
  - c) If you are still unable to get the password by aforesaid two options, you can send a request at <a href="mailto:evoting@nsdl.co.in">evoting@nsdl.co.in</a> mentioning your demat account number/folio number, your PAN, your name and your registered address.
  - d) Members can also use the OTP (One Time Password) based login for casting the votes on the e-Voting system of NSDL.
- 7. After entering your password, tick on Agree to "Terms and Conditions" by selecting on the check box.
- 8. Now, you will have to click on "Login" button.
- 9. After you click on the "Login" button, home page of e-Voting will open.

#### **Details on Step 2 is given below:**

#### How to cast your vote electronically on NSDL e-Voting system?

- 1. After successful login at Step 1, you will be able to see the home page of e-Voting. Click on e-Voting. Then, click on Active Voting Cycles.
- 2. After click on Active Voting Cycles, you will be able to see all the companies "EVEN" in which you are holding shares and whose voting cycle is in active status.
- 3. Select "EVEN" of company for which you wish to cast your vote.

# 29<sup>th</sup> ANNUAL REPORT-2022-23 Dynamic Portfolio Management & Services Limited

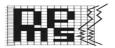

- 4. Now you are ready for e-Voting as the Voting page opens.
- 5. Cast your vote by selecting appropriate options i.e., assent or dissent, verify/modify the number of shares for which you wish to cast your vote and click on "Submit" and also "Confirm" when prompted.
- 6. Upon confirmation, the message "Vote cast successfully" will be displayed.
- 7. You can also take the printout of the votes cast by you by clicking on the print option on the confirmation page.
- 8. Once you confirm your vote on the resolution, you will not be allowed to modify your vote.

#### **General Guidelines for shareholders**

- Institutional shareholders (i.e., other than individuals, HUF, NRI etc.) are required
  to send scanned copy (PDF/JPG Format) of the relevant Board Resolution/
  Authority letter etc. with attested specimen signature of the duly authorized
  signatory(ies) who are authorized to vote, to the Scrutinizer by e-mail to
  csdineshsharma@gmail.com with a copy marked to evoting@nsdl.co.in.
- It is strongly recommended not to share your password with any other person and take utmost care to keep your password confidential. Login to the e-voting website will be disabled upon five unsuccessful attempts to key in the correct password. In such an event, you will need to go through the "Forgot User Details/Password?" or "Physical User Reset Password?" option available on www.evoting.nsdl.com to reset the password.
- 3. In case of any queries, you may refer the Frequently Asked Questions (FAQs) for Shareholders and e-voting user manual for Shareholders available at the download section of <a href="www.evoting.nsdl.com">www.evoting.nsdl.com</a> or call on toll free no.: 1800-222-990 or send a request to (Name of NSDL Official) at <a href="evoting@nsdl.co.in">evoting@nsdl.co.in</a>

<u>Process for those shareholders whose email ids are not registered with the depositories</u> for procuring user id and password and registration of email ids for e-voting for the <u>resolutions set out in this notice:</u>

 In case shares are held in physical mode please provide Folio No., Name of shareholder, scanned copy of the share certificate (front and back), PAN (selfattested scanned copy of PAN card), AADHAR (self-attested scanned copy of Aadhar Card) by email to <a href="mailto:dpms.kolkata@gmail.com">dpms.kolkata@gmail.com</a>.

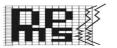

In case shares are held in demat mode, please provide DPID-CLID (16-digit DPID + CLID or 16-digit beneficiary ID), Name, client master or copy of Consolidated Account statement, PAN (self-attested scanned copy of PAN card), AADHAR (self-attested scanned copy of Aadhar Card) to <a href="mailto:dpms.kolkata@gmail.com">dpms.kolkata@gmail.com</a>.

# THE INSTRUCTIONS FOR MEMBERS FOR e-VOTING ON THE DAY OF THE AGM ARE AS UNDER: -

- 1. The procedure for e-Voting on the day of the AGM is same as the instructions mentioned above for remote e-voting.
- 2. Members who have voted through Remote e-Voting will be eligible to attend the AGM. However, they will not be eligible to vote at the AGM.
- 3. The details of the person who may be contacted for any grievances connected with the facility for e-Voting on the day of the AGM shall be the same person mentioned for Remote e-voting.

Members holding shares in physical form are requested to intimate their e-mail address to M/s. Maashitla Securities Private Limited either to <a href="rta@maashitla.com">rta@maashitla.com</a> by sending a communication at the M/s Maashitla Securities Pvt. Ltd., the Company's Registrar and Share Transfer Agents, at their office at 451, Krishna Apra Business Square, Netaji Subhash Place, Pitampura, New Delhi – 110034. All grievances connected with the facility for voting by electronic means may be addressed to National Securities Depository Limited, Trade World, A wing, 4th Floor, Kamala Mills Compound, Lower Parel, Mumbai - 400013, or send an email to <a href="evoting@nsdl.co.in">evoting@nsdl.co.in</a> or call 1800-222-990.

By Order of the Board of Directors
For Dynamic Portfolio Management and Services Limited

Date: 12.08.2023 Tanvi Sahu
Place: New Delhi Company Secretary

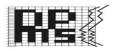

# <u>DETAILS OF DIRECTOR SEEKING APPOINTMENT AT THE ANNUAL GENERAL MEETING</u> (Pursuant to Regulations 26(4) and 36(3) of the SEBI (Listing Obligations and Disclosure Requirements) Regulations, 2015 and Secretarial Standards-2 on General Meetings)

|                                                                                                    | I                                                                                                    |
|----------------------------------------------------------------------------------------------------|----------------------------------------------------------------------------------------------------|
| Name of the Director                                                                                           | Mr. Kailash Chandra Agarwal                                                                                                    |
| DIN                                                                                                    | 08650459                                                                                                    |
| Date of Birth                                                                                                  | 03.03.1972                                                                                                    |
| Age                                                                                                    | 51                                                                                                    |
| Nationality                                                                                                    | Indian                                                                                                    |
| Relationship with other Directors Inter-se                                                                     | NIL                                                                                                    |
| Date of Appointment                                                                                            | 26/12/2019                                                                                                    |
| Qualification                                                                                                  | Graduate                                                                                                    |
| Functional Expertise including brief resume                                                                    | He is having 28 years of rich experience in the field of accounting including planning and organizing accounting aspects and book-keeping of accounting records and in the field of taxation including both direct and indirect taxation |
| Appointment/Re-appointment                                                                                     | Re-appointment                                                                                                    |
| Terms/Conditions of Appointment/Re-<br>appointment                                                             | Liable to retire by rotation                                                                                                    |
| Directorship held in other companies (excluding Foreign Companies & Section 8 Companies) as on 31st March 2022 | NIL                                                                                                    |
| Membership /Chairmanship of Committees of Public Companies (includes only Audit Committee & Stakeholder        | NIL                                                                                                    |
| Relationship Committee) as on 31 <sup>st</sup> March, 2022                                                     | <b></b>                                                                                                    |
| Number of shares held in the Company                                                                           | NIL                                                                                                    |
| Remuneration last drawn by Independent Director                                                                | NIL                                                                                                    |